Acceder a ajustes (rueda dentada).

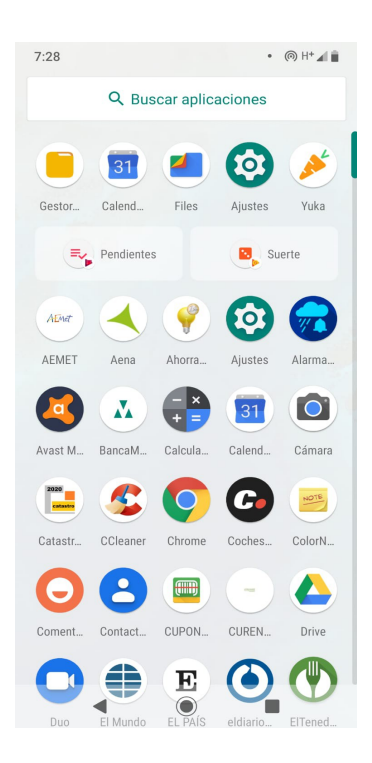

Aparece la siguiente lista de opciones. Pulsar en seguridad y ubicación.

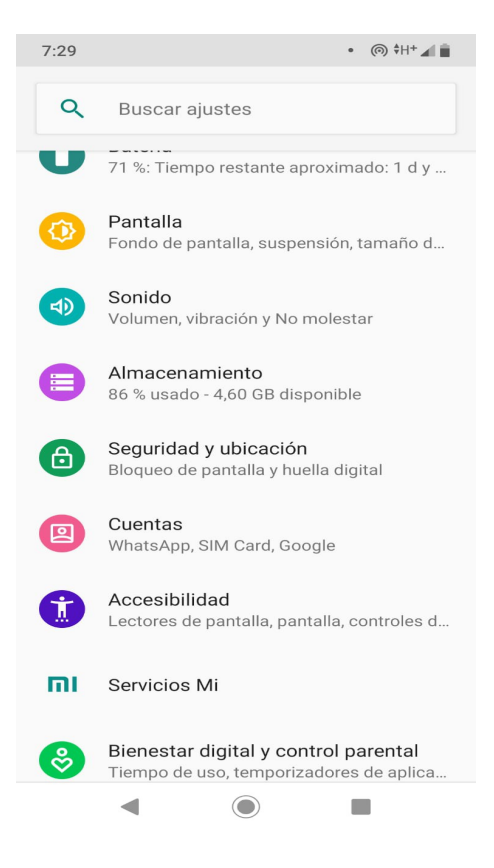

Aparece la siguiente lista de opciones. Si no esta marcada la opción utilizar la ubicación, pulsar.

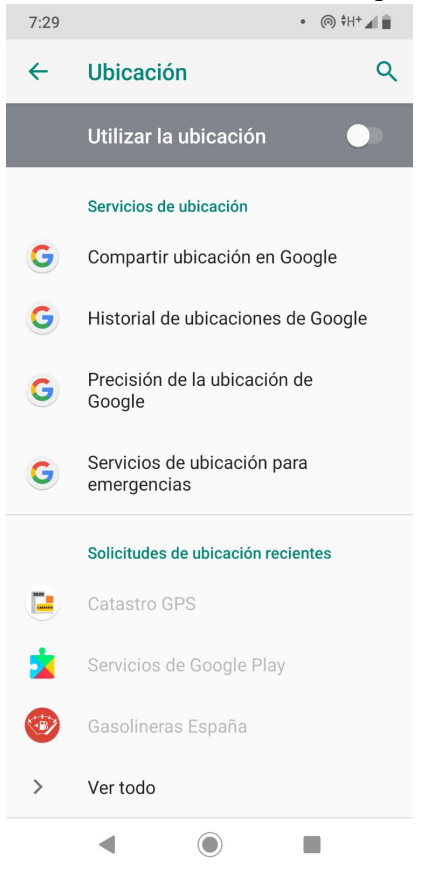

Comprueba que la aplicación de fotos tiene permiso para establecer la ubicación. Pulsar en en botón de fotos.

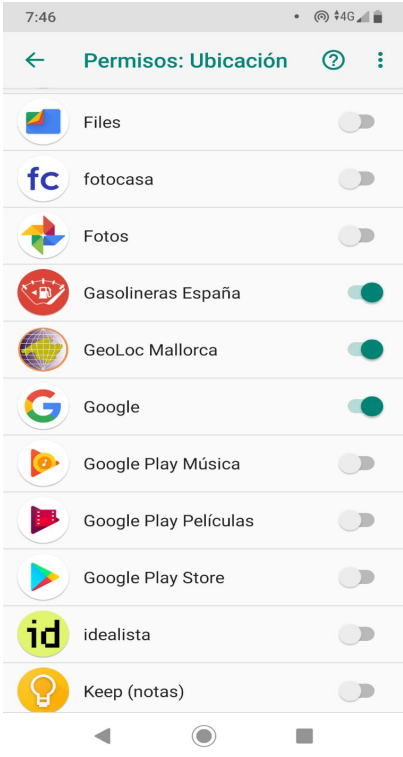

Configuración lista.